# Практическая работа по Word

## Тема «Основы форматирования текста»

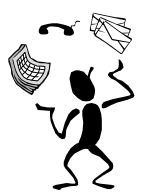

## Основы форматирования в Word

#### $\mathscr{\mathscr{E}}$  *Шрифт*

Настройка формата выделенных символов осуществляется в диалоге [Формат-Шрифт] и включает такие характеристики:

- шрифт (Arial, Times, Courier); 1.
- 2. начертание (Обычный, Курсив, Полужирный, Полужирный курсив);
- 3. размер;
- 4. подчеркивание;
- 5. цвет;
- 6. эффекты (зачеркнутый, двойное зачеркивание,

верхний индекс, нижний индекс, с тенью, контур, приподнятный, утопленный, малые прописные, ВСЕ  $7.$ ПРОПИСНЫЕ, ).

- интервал (обычный, уплотненный, р а з р е ж е н н ы й ). 8.
- смещение (нет, <sup>вверх</sup>, <sub>вниз</sub>). 9.

#### *<i>⊠* **Абзаи**

Формат абзаца (меню [Формат-Абзац]) включает такие параметры.

1. Способ выравнивания:

влево.

вправо.

по центру,

по ширине:

2. Отступ в первой строке абзаца (отступ, выступ, нет);

3. Ширину и положение абзаца на странице, устанавливаемое отступами абзаца слева и справа относительно полей страницы;

4. Интервалы - межстрочное расстояние и расстояние между смежными абзацами (перед и после абзаца).

Практическое задание выполнено на сайте МатБюро https://www.matburo.ru/ ©МатБюро - Решение задач по математике, экономике, статистике, программированию

Маркер конца абзаца "¶" хранит всю информацию о форматировании абзаца.